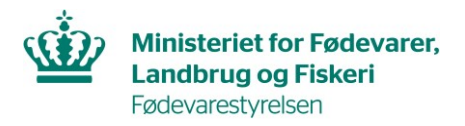

1

J.nr. 2022-16-33-00216 Ref. International Handel Dato: 16-02-2022 **Senest opdateret: 14-05-2024**

## **Oprettelse af konto og ansøgning om registrering, ændring og regodkendelse til eksport af fødevarer til Kina i CIFER**

## **Indhold**

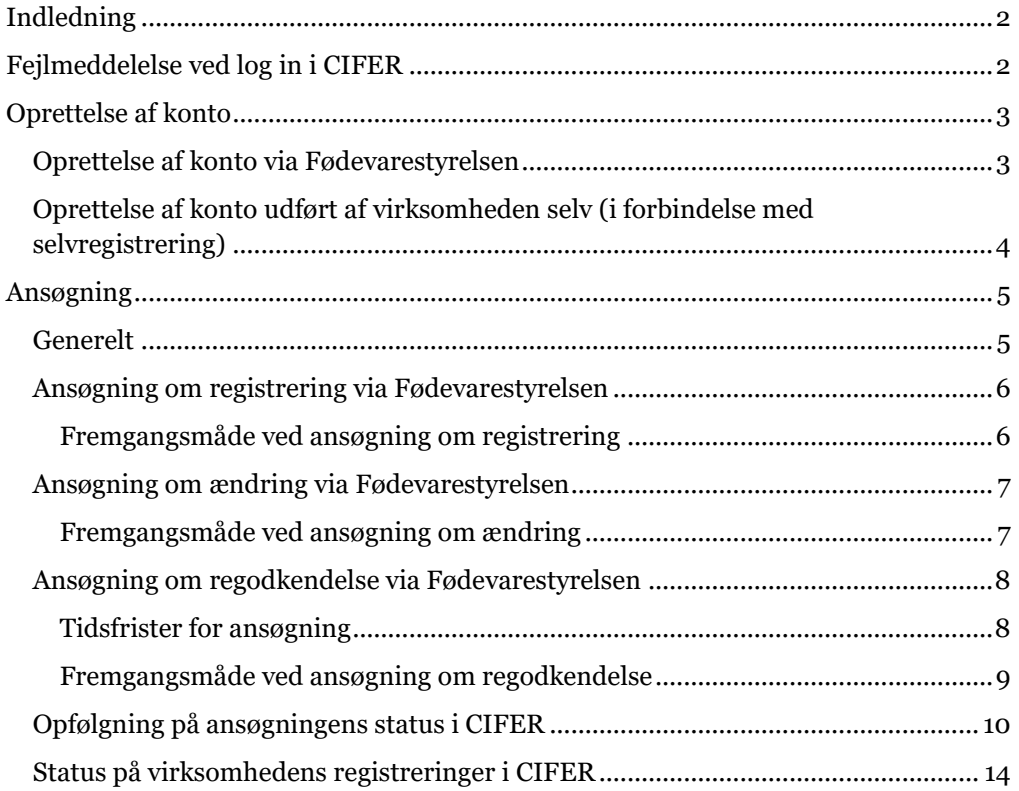

# <span id="page-1-0"></span>**Indledning**

Fødevarevirksomheder, der ønsker at eksportere til Kina, skal registreres i de kinesiske myndigheders online registreringssystem, CIFER. I denne guide kan du læse om, hvordan man foretager følgende i CIFER:

- 1. Hvordan man opretter en konto
- 2. Hvordan man ansøger om færdiggørelse af registreringsoplysninger
- 3. Hvordan man ansøger om ændringer til virksomhedens nuværende registrering
- 4. Hvordan man søger om ny godkendelse og registrering af sin virksomhed

CIFER tilgås via følgende link:

#### [https://cifer.singlewindow.cn](https://cifer.singlewindow.cn/)

Brugervejledning til CIFER udarbejdet af de kinesiske myndigheder kan findes i CI-FER under menupunktet "Operation maual".

Nærværende guide skal ses som et supplement til brugervejledningen i CIFER og er udarbejdet på baggrund af denne samt øvrig information fra de kinesiske myndigheder.

# <span id="page-1-1"></span>**Fejlmeddelelse ved log in i CIFER**

Efter log in i CIFER fremkommer der i nogle tilfælde følgende fejlmeddelelse:

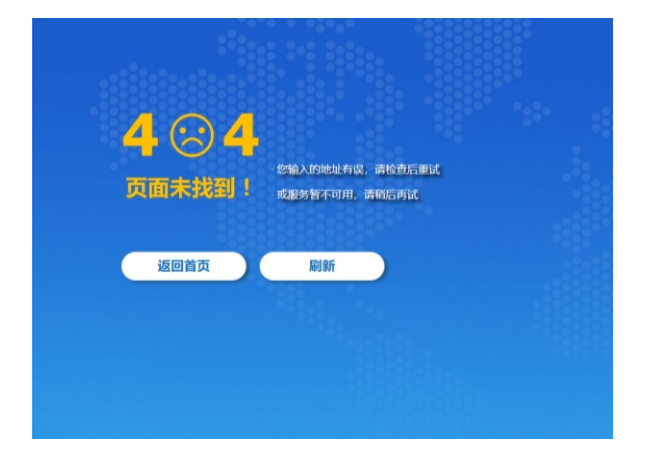

For at komme videre i CIFER herfra, skal man slette "/ciferwebserver/" i adresselinjen og trykke enter, hvorefter fejlmeddelelsen forsvinder.

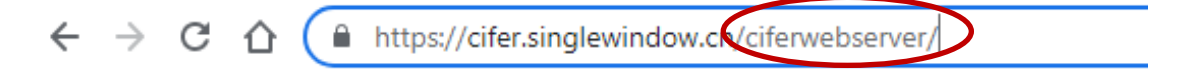

## <span id="page-2-0"></span>**Oprettelse af konto**

Oprettelse af en konto i CIFER er en forudsætning for, at virksomheden kan oprette en ansøgning med henblik på godkendelse og registrering hos de kinesiske myndigheder.

Oprettelse af konto kan ske på to måder:

- 1. Oprettelse via Fødevarestyrelsen: Gælder for de produktkategorier, hvor der er krav om, at godkendelse og registrering af produktet sker via Fødevarestyrelsen.
- 2. Oprettelse af konto, udført af virksomheden selv: Gælder for de produktkategorier, hvor registrering af produktet sker ved selvregistrering.

Hvorvidt godkendelse og registrering af produktet skal ske via Fødevarestyrelsen eller ved selvregistrering fremgår af informationer på Fødevarestyrelsens hjemmeside.

Efter oprettelse af en konto kan virksomheden ansøge om godkendelse og registrering af et produkt via Fødevarestyrelsen eller ved selvregistrering.

## <span id="page-2-1"></span>**Oprettelse af konto via Fødevarestyrelsen**

Virksomheder, der skal ansøge om godkendelse og registrering via Fødevarestyrelsen, skal anmode Fødevarestyrelsen om oprettelse af en konto i CIFER. I den forbindelse skal virksomheden udfylde en formular til anmodning om kontooprettelse. Formularen kan hentes på Fødevarestyrelsens hjemmeside.

Formularen skal afleveres/indsendes til virksomhedens lokale fødevareenhed/kontrolsektion. Det er op til virksomheden, hvordan den vil aflevere/sende formularen til fødevareenheden/kontrolsektionen.

Virksomhedens lokale fødevareenhed/kontrolsektionen videresender herefter formularen til International Handel, som opretter virksomhedens konto.

En konto oprettet af Fødevarestyrelsen giver virksomheden adgang til at ansøge om godkendelse og registrering til eksport af produkter til Kina, for hvilke der kræves godkendelse og registrering via Fødevarestyrelsen.

Efter oprettelse af konto giver International Handel besked til virksomhedens lokale fødevareenhed/kontrolsektionen om, at kontoen er oprettet. Den lokale fødevareenhed/kontrolsektionen informerer virksomheden. Virksomheden bør sikre, at loginoplysningerne til deres konto opbevares sikkert i virksomheden og ikke deles med uvedkommende.

Det anbefales, at virksomheder nulstiller deres adgangskode i CIFER og opretter en ny adgangskode under funktionen "Modify the password". Nedenstående skærmprints illustrerer, hvor denne funktion findes fra startsiden efter login – klik for hvert trin det sted, der er markeret med en rød cirkel.

Trin 1:

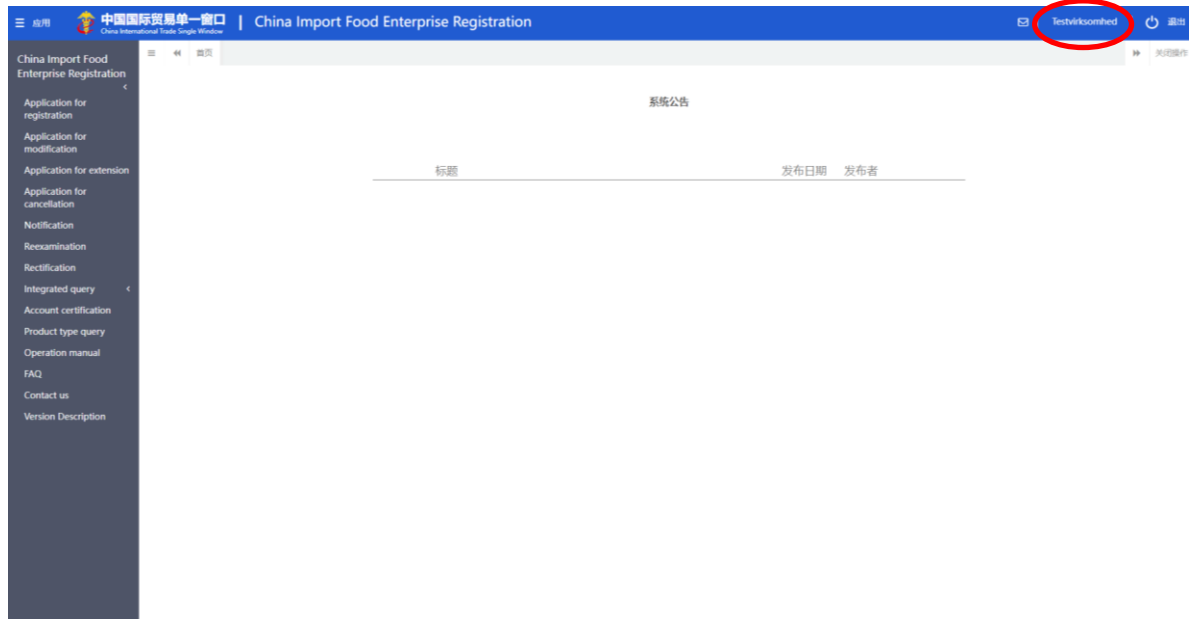

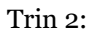

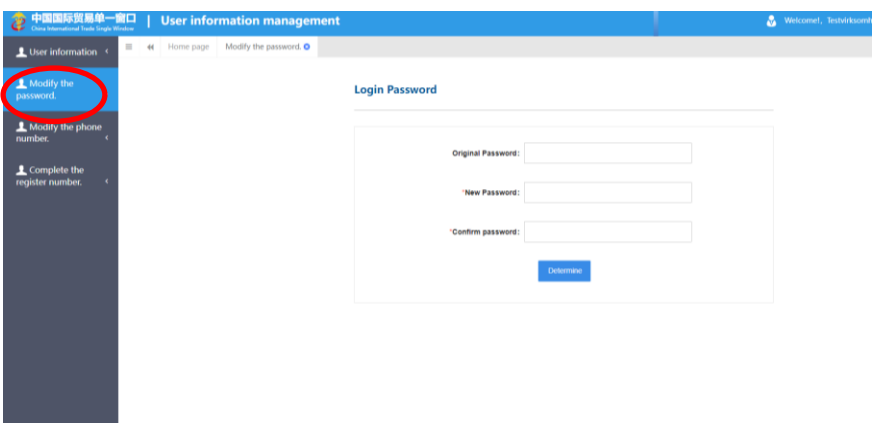

## <span id="page-3-0"></span>**Oprettelse af konto udført af virksomheden selv (i forbindelse med selvregistrering)**

Virksomheder, der skal foretage selvregistrering, skal selv oprette en konto i CIFER. Dette gøres under funktionen "Create an account". Bemærk, at brugernavn og adgangskode skal opfylde følgende kriterier i forbindelse med kontooprettelse:

- Brugernavn: Skal bestå af 6-8 bogstaver eller en kombination af bogstaver og tal.
- Adgangskode: Skal bestå af 8-16 karakterer og skal indeholde mindst 3 af følgende: store bogstaver, små bogstaver, tal, symboler.

Virksomheden bør sikre, at loginoplysningerne til deres konto opbevares sikkert i virksomheden og ikke deles med uvedkommende.

Virksomheder, som selv opretter konto, har mulighed for også at ansøge om registrering til eksport af de fødevarekategorier, der kræver registrering via Fødevarestyrelsen. Dette kræver, at virksomheden først anmoder om certificering af kontoen i CI-FER via funktionen "Account certification". Det er vigtigt, at virksomheden informerer den lokale fødevareenhed/kontrolsektionen, såfremt den har anmodet om certificering af kontoen og desuden oplyser hvilke produkter, der ønskes eksporteret til Kina. Sker dette ikke, vil Fødevarestyrelsen ikke være opmærksom på virksomhedens anmodning om certificering af kontoen i CIFER.

## <span id="page-4-0"></span>**Ansøgning**

### <span id="page-4-1"></span>**Generelt**

Afhængig af produktkategori skal virksomheder ansøge om godkendelse og registrering via Fødevarestyrelsen eller foretage selvregistrering. Information om, hvilke virksomheder, der skal ansøge via Fødevarestyrelsen og hvilke virksomheder, der skal foretage selvregistrering kan ses på Fødevarestyrelsens hjemmeside.

I forbindelse med en ansøgning i CIFER skal virksomheden uploade en række bilag, herunder "Licensed production certificate issued by the competent authority of the country (region)". Det er Fødevarestyrelsens forståelse, at der skal uploades et dokument fra den kompetente myndighed, hvoraf virksomhedens registreringsnummer fremgår. Det er således Fødevarestyrelsens opfattelse, at autoriserede virksomheder kan uploade deres autorisationsskrivelse fra Fødevarestyrelsen.

Virksomheder, der ikke er autoriserede af Fødevarestyrelsen, og som anvender deres P-nummer tildelt af Erhvervsstyrelsen som registreringsnummer, skal uploade et dokument, der viser virksomhedens P-nummer og viser, at virksomheden er registreret hos Erhvervsstyrelsen.

Ud over de bilag, som virksomheder skal uploade i forbindelse med en ansøgning, skal virksomheder, der ansøger via Fødevarestyrelsen, udfylde den relevante **ansøgningsformular** samt **tjekliste**, som gælder for den pågældende fødevarekategori. Ansøgningsformularer samt tjeklister findes på Fødevarestyrelsens hjemmeside.

Ansøgningsformularer og tjeklister kan findes på Fødevarestyrelsens hjemmeside.

Tjeklisterne indeholder en række kinesiske krav med henvisning til kinesiske GBstandarder. En række GB-standarder findes på Fødevarestyrelsens hjemmeside. På Fødevarestyrelsens hjemmeside findes desuden information på dansk om særlige Kina-krav gældende for. Der kan i nogle tilfælde være et vist overlap mellem denne information og GB-standarderne.

Ved udfyldelse af tjeklisten, skal virksomheden udføre *self-inspection* og derved kontrollere, at den lever op til de kinesiske krav i tjeklisten (sætte kryds i "conform") samt underskrive tjeklisten. Virksomheden sender derefter den udfyldte og underskrevne ansøgningsformular samt tjekliste til den lokale fødevareenhed/kontrolsektionen, som verificerer oplysningerne i tjeklisten.

Hvis fødevareenheden/kontrolsektionen, på baggrund af den løbende kontrol af virksomheden, kan verificere oplysningerne, underskriver fødevareenheden/kontrolsektionen ansøgningsformular og tjekliste. Om nødvendigt udfører fødevareenheden/kontrolsektionen et kontrolbesøg i virksomheden. Fødevareenheden/Kontrolsektionen sender derefter de scannede dokumenter til International Handel [\(16@fvst.dk\)](mailto:16@fvst.dk) med indstilling om Kina-godkendelse af virksomheden.

International Handel uploader derefter dokumenterne i CIFER til videre behandling hos de kinesiske myndigheder.

Fødevarestyrelsen opfordrer virksomheden til dagligt at følge op på status for deres igangværende ansøgning(er), se hvordan i afsnittet "Opfølgning på ansøgningens status i CIFER".

### <span id="page-5-0"></span>**Ansøgning om registrering via Fødevarestyrelsen**

Ansøgning om registrering skal foretages, hvis:

- virksomheden ikke i forvejen er godkendt og registreret til eksport af fødevarer til Kina.
- virksomheden i forvejen er godkendt og registreret til eksport af visse produkter til Kina, men ønsker at eksportere produkter inden for en anden produktkategori.

#### <span id="page-5-1"></span>**Fremgangsmåde ved ansøgning om registrering**

**Virksomheden** skal foretage sig følgende:

- 1) Ansøge om registrering i CIFER og sende ansøgningen til Fødevarestyrelsens behandling i CIFER:
	- a) Oprettelse af ansøgning via fanen "Application for registration"
	- b) Udfyldelse/Upload af alle påkrævede oplysninger og dokumenter (markeret med rød stjerne i felterne i CIFER)
	- c) Ved valg af HS-koder, er det vigtigt, at det produkt/den fiskeart, der ansøges om, fremgår af listen over produkter som Danmark/Grønland har markedsadgang for til Kina. Listerne kan findes på Fødevarestyrelsens hjemmeside.
	- d) Indsendelse af ansøgning via "Preview"- og "Submit"-funktionen
- 2) Indsende supplerende dokumenter **til den lokale fødevareenhed/kontrolsektionen**:
	- a) Udfyldt og underskrevet tjekliste for det pågældende produkt.
	- b) Udfyldt og underskrevet ansøgningsformular til godkendelse.
	- c) I fremsendelsesmailen til fødevareenheden/kontrolsektionen skal virksomheden i mailen oplyse:
		- a. Hvad der ansøges om (registrering af virksomhed til eksport til Kina)
		- b. At virksomheden har udfyldt og foretaget upload af alle krævede oplysninger i CIFER og har sendt ansøgningen videre i CIFER til Fødevarestyrelsens behandling.

Eksempelvis skal virksomheder, der producerer fiskerivarer, indsende følgende dokumenter:

- Registration Conditions and Inspection Focuses for Manufacturers of Imported Aquatic Products
- Attachment 2\_4\_1 Application for Registration of Officially Recommended Overseas Manufacturers of Imported Aquatic Products

**Fødevareenheden/Kontrolsektionen** skal derefter vurdere, om virksomheden lever op til kravene og har udfyldt tjekliste og ansøgningsformular korrekt. Hvis fødevareenheden/kontrolsektionen vurderer, at virksomheden opfylder kravene og har udfyldt tjekliste og ansøgningsformular korrekt, skal fødevareenheden/kontrolsektionen hurtigst muligt underskrive og afstemple tjeklisten og ansøgningsformularen og indsende dem sammen med ansøgning om godkendelse til International Handel. Hvis fødevareenheden/kontrolsektionen vurderer, at kravene ikke er opfyldt, eller at tjeklisten og/eller ansøgningsformularen ikke er korrekt udfyldt, skal det meddeles til virksomheden.

Fødevareenheden/Kontrolsektionen skal også i fremsendelsesmailen til International Handel oplyse, at de kan indstille virksomheden til godkendelse.

Fødevareenheden/Kontrolsektionen skal indsende dokumenterne i scannet version til International handel, [16@fvst.dk.](mailto:16@fvst.dk) Dokumenterne bedes scannet enkeltvis, hver for sig.

### <span id="page-6-0"></span>**Ansøgning om ændring via Fødevarestyrelsen**

Ansøgning om ændring skal foretages, hvis virksomheden foretager ændringer, som medfører, at virksomhedens registrerede oplysninger ikke længere er korrekte.

#### <span id="page-6-1"></span>**Fremgangsmåde ved ansøgning om ændring**

**Virksomheden** skal foretage sig følgende:

- 1) Ansøge om ændring i CIFER og sende ansøgningen til Fødevarestyrelsens behandling i CIFER:
	- a) Oprettelse af ansøgning via fanen "Application for modification"
	- b) Udfyldelse/upload af alle påkrævede oplysninger og dokumenter (markeret med rød stjerne i felterne i CIFER)
	- c) Ved tilføjelse af yderligere HS-koder, er det vigtigt, at det produkt/den fiskeart, der ansøges om, fremgår af listen over produkter som Danmark/Grønland har markedsadgang for til Kina. Listerne kan findes på Fødevarestyrelsens hjemmeside.Indsendelse af ansøgning via "Preview"- og "Submit"-funktionen
- 2) Indsende supplerende dokumenter **til den lokale fødevareenhed/kontrolsektionen**:
	- a) Udfyldt og underskrevet tjekliste for det pågældende produkt.
	- b) Udfyldt og underskrevet ansøgningsformular til ændring.
	- c) I fremsendelsesmailen til fødevareenheden/kontrolsektionen skal virksomheden i mailen oplyse:
		- a. Hvad der ansøges om (ændring af virksomhedens registrering til eksport til Kina)
		- b. At virksomheden har udfyldt og foretaget upload af alle krævede oplysninger i CIFER og har sendt ansøgningen videre i CIFER til Fødevarestyrelsens behandling.

Eksempelvis skal virksomheder, der producerer fiskerivarer, indsende følgende dokumenter:

- Registration Conditions and Inspection Focuses for Manufacturers of Imported Aquatic Products
- Attachment 2\_4\_1 Application for Registration of Officially Recommended Overseas Manufacturers of Imported Aquatic Products

**Fødevareenheden/Kontrolsektionen** skal derefter vurdere, om virksomheden lever op til kravene og har udfyldt tjekliste og ansøgningsformular korrekt. Hvis fødevareenheden/kontrolsektionen vurderer, at virksomheden opfylder kravene og har udfyldt tjekliste og ansøgningsformular korrekt, skal fødevareenheden/kontrolsektionen hurtigst muligt underskrive og afstemple tjeklisten og ansøgningsformularen og indsende dem sammen med ansøgning om ændring til International Handel. Hvis fødevareenheden/kontrolsektionen vurderer, at kravene ikke er opfyldt, eller at tjeklisten og/eller ansøgningsformularen ikke er korrekt udfyldt, skal det meddeles til virksomheden.

Fødevareenheden/Kontrolsektionen skal også i fremsendelsesmailen til International Handel oplyse, at de kan indstille virksomheden til godkendelse af den ændring, der er tale om.

Fødevareenheden/Kontrolsektionen skal indsende dokumenterne i scannet version til International handel, [16@fvst.dk.](mailto:16@fvst.dk) Dokumenterne bedes scannet enkeltvis, hver for sig.

### <span id="page-7-0"></span>**Ansøgning om regodkendelse via Fødevarestyrelsen**

Fødevarevirksomheders godkendelse til at eksportere fødevarer til Kina er tidsbegrænset. Derfor skal virksomheder søge om regodkendelse for at opretholde deres godkendelse til at eksportere til Kina. Som udgangspunkt bliver virksomhedens godkendelse forlænget i 5 år ved regodkendelse.

I forbindelse med ansøgning om regodkendelse skal virksomheden udfylde, underskrive og uploade en erklæring, som kan downloades fra CIFER.

#### <span id="page-7-1"></span>**Tidsfrister for ansøgning**

Ansøgning om regodkendelse skal være indsendt til de kinesiske myndigheder inden for en frist på 3 til 6 måneder, inden virksomhedens godkendelse udløber, hvis virksomheden ønsker at opretholde sin Kina-godkendelse. De sidste 3 måneder inden godkendelsen udløber er forbeholdt sagsbehandlingstid hos de kinesiske myndigheder. Hvis de kinesiske myndigheder ikke har modtaget en ansøgning 3 måneder før godkendelsens udløb, bortfalder virksomhedens godkendelse til at kunne eksportere til Kina.

Oprettelse af ansøgning om regodkendelse i CIFER via "Application for extension" er først muligt 6 måneder før godkendelsens udløb. Der er således et vindue på 3 måneder, inden for hvilket ansøgning om regodkendelse skal være oprettet, udfyldt og videresendt i CIFER til de kinesiske myndigheder via Fødevarestyrelsen.

Fødevarestyrelsen skal have modtaget virksomhedens ansøgning om regodkendelse i CIFER **senest 5 måneder inden virksomhedens godkendelse udløber**. Således har virksomheden 1 måned til at oprette og videresende ansøgning om regodkendelse i CIFER til Fødevarestyrelsen.

International Handel skal **senest 4 måneder** før godkendelsens udløb have modtaget virksomhedens ansøgning om regodkendelse fra fødevareenheden/kontrolsektionen.

International Handel har herefter 1 måned til at færdigbehandle virksomhedens ansøgning i CIFER og videresende den til de kinesiske myndigheder.

Det er virksomhedens ansvar at holde øje med, hvornår virksomhedens godkendelse udløber og rettidigt igangsætte ansøgningsprocessen om regodkendelse i henhold til de frister, der er fastsat i denne guide. Virksomheder kan se, hvornår deres egen godkendelse udløber ved at logge ind på virksomhedens konto i CIFER. Derudover findes oplysninger om udløb af virksomheders godkendelse på siden [https://ci](https://ciferquery.singlewindow.cn/)[ferquery.singlewindow.cn.](https://ciferquery.singlewindow.cn/) Ved uoverensstemmelser er det dog til en hver tid oplysningerne på virksomhedens egen konto i CIFER, som er de gældende.

#### <span id="page-8-0"></span>**Fremgangsmåde ved ansøgning om regodkendelse**

**Virksomheden** skal, så snart det er muligt og **senest 5 måneder før virksomhedens godkendelse udløber,** have foretaget sig følgende:

- 1) Ansøge om regodkendelse i CIFER og sende ansøgningen til Fødevarestyrelsens behandling i CIFER:
	- a) Oprettelse af ansøgning via fanen "Application for extension"
	- b) Udfyldelse/upload af alle påkrævede oplysninger og dokumenter (markeret med rød stjerne i felterne i CIFER) og
	- c) Indsendelse af ansøgning via "Extend"-funktionen
- 2) Indsende supplerende dokumenter **til den lokale fødevareenhed/kontrolsektionen**:
	- a) Udfyldt og underskrevet tjekliste for det pågældende produkt.
	- b) Udfyldt og underskrevet ansøgningsformular til regodkendelse.
	- c) I fremsendelsesmailen til fødevareenheden/kontrolsektionen skal virksomheden i mailen oplyse:
		- a. Hvad der ansøges om (regodkendelse af virksomhed til eksport til Kina)
		- b. Dato for hvornår virksomhedens godkendelse udløber
		- c. At virksomheden har udfyldt og foretaget upload af alle krævede oplysninger i CIFER og har sendt ansøgningen videre i CIFER til Fødevarestyrelsens behandling.

Eksempelvis skal virksomheder, der producerer fiskerivarer, indsende følgende dokumenter:

- Registration Conditions and Inspection Focuses for Manufacturers of Imported Aquatic Products
- Attachment 7-4-1: Application for Registration Renewal of Officially Recommended Overseas Manufacturers of Imported Aquatic Products

**Fødevareenheden/Kontrolsektionen** skal derefter vurdere, om virksomheden lever op til kravene og har udfyldt tjekliste og ansøgningsformular korrekt. Hvis fødevareenheden/kontrolsektionen vurderer, at virksomheden opfylder kravene og har udfyldt tjekliste og ansøgningsformular korrekt, skal fødevareenheden/kontrolsektionen hurtigst muligt og **senest 4 måneder før godkendelsens udløb** underskrive og afstemple tjeklisten og ansøgningsformularen og indsende dem sammen med ansøgning om regodkendelse til International Handel. Hvis fødevareenheden/kontrolsektionen vurderer, at kravene ikke er opfyldt, eller at tjeklisten og/eller ansøgningsformularen ikke er korrekt udfyldt, skal det meddeles til virksomheden.

Det er vigtigt, at fristerne overholdes, da Fødevarestyrelsen ellers ikke kan nå at sagsbehandle ansøgningerne inden for fristen til de kinesiske myndigheder.

Fødevareenheden/Kontrolsektionen skal også i fremsendelsesmailen til International Handel oplyse, at de kan indstille virksomheden til regodkendelse samt oplyse, hvornår virksomhedens godkendelse udløber.

Fødevareenheden/Kontrolsektionen skal indsende dokumenterne i scannet version til International Handel, [16@fvst.dk](mailto:16@fvst.dk) . Dokumenterne bedes scannet enkeltvis, hver for sig.

International Handel har derefter et par uger til at foretage de sidste godkendelsestrin med gennemgang af ansøgning, upload af tjekliste i CIFER og udstedelse af erklæring om, at virksomheden opfylder Kina-betingelser.

De sidst tre måneder af godkendelsesperioden er forbeholdt til sagsbehandling hos de kinesiske myndigheder.

### <span id="page-9-0"></span>**Opfølgning på ansøgningens status i CIFER**

Fødevarestyrelsen opfordrer til, at virksomheden dagligt logger ind i CIFER for at følge op på status for igangværende ansøgninger.

Ansøgningens status kan ses på følgende måde:

1. Vælg "Integrated query" i menuen til venstre:

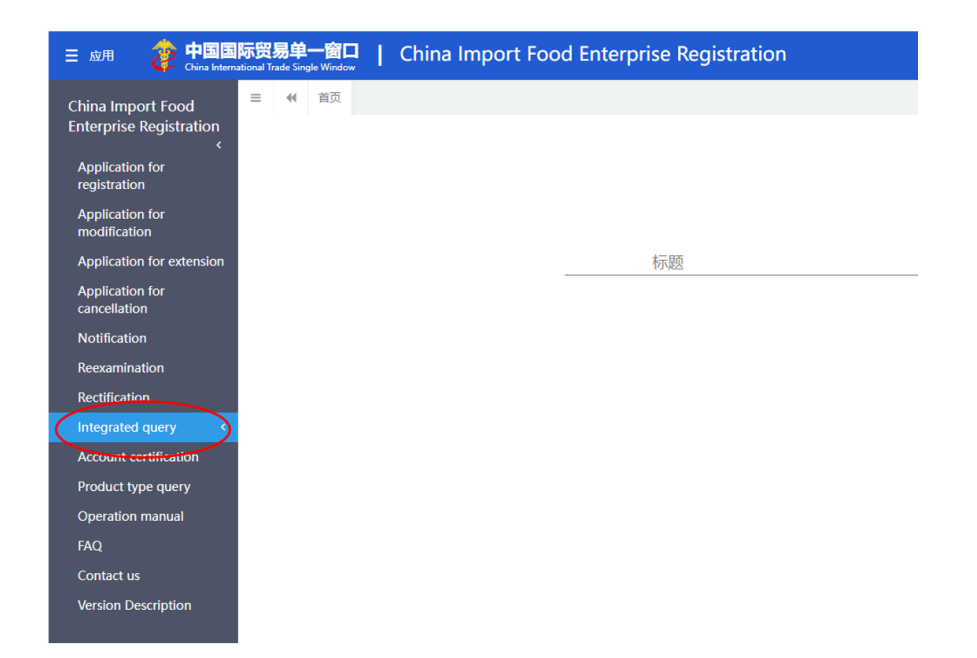

#### 2. Vælg "Application form query":

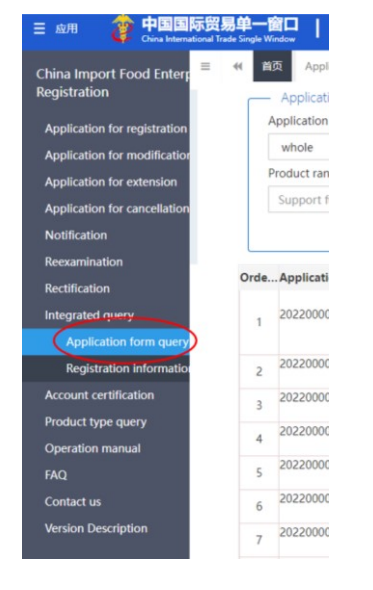

3. I øverste række er der bl.a. følgende kolonne-overskrifter: "Application type"; "Application status"; "Customs feedback" og "Institutional feedback", som er nyttige at orientere sig i.

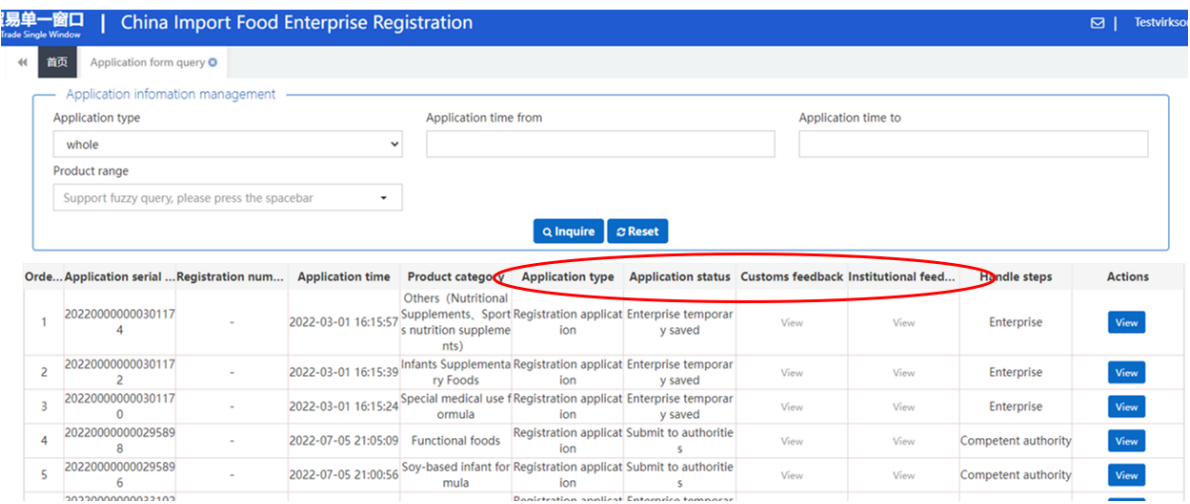

a. Application type og deres betydning:

Registration application: Ansøgning om registrering "Application for registration"

Change application: Ansøgning om ændring "Application for modification"

Continuation application: Ansøgning om regodkendelse "Application for extension"

Cancellation application: Ansøgning om annullering af registrering og dermed bortfald af godkendelse til at eksportere til Kina.

b. Application status og deres betydning:

**Submit to authorities**: Ansøgningen ligger til Fødevarestyrelsen behandling i CIFER, endnu ikke sendt til de kinesiske myndigheder.

**To be corrected by enterprise**: Ansøgningen ligger til virksomhedens behandling i CIFER, klik på "view" i kolonnerne "Customs feedback" og "Institutional feedback" for at se hhv. de kinesiske myndigheders begrundelse for at have sendt ansøgningen tilbage og Fødevarestyrelens begrundelse for at have sendt ansøgningen tilbage.

**Refused by the GACC**: Ansøgningen er blevet afvist af de kinesiske myndigheder, klik på "view" i kolonnen "Customs feedback" for at se de kinesiske myndigheders begrundelse for at have afvist ansøgningen.

**Refused by authorities**: Ansøgningen er blevet afvist af Fødevarestyrelsen, klik på "view" i kolonnen "Institutional

feedback" for at se Fødevarestyrelsens begrundelse for at have afvist ansøgningen.

**Being accepted by the GACC**: Ansøgningen ligger til behandling hos de kinesiske myndigheder.

**Approved:** Når en ansøgning er godkendt kan den ses under "Registration information", se afsnittet "Status på virksomhedens registreringer i CIFER" nedenfor.

## <span id="page-13-0"></span>**Status på virksomhedens registreringer i CIFER**

Virksomheden kan se status for de registreringer der er godkendt af de kinesiske myndigheder på følgende måde:

1. Vælg "Integrated query" i menuen til venstre:

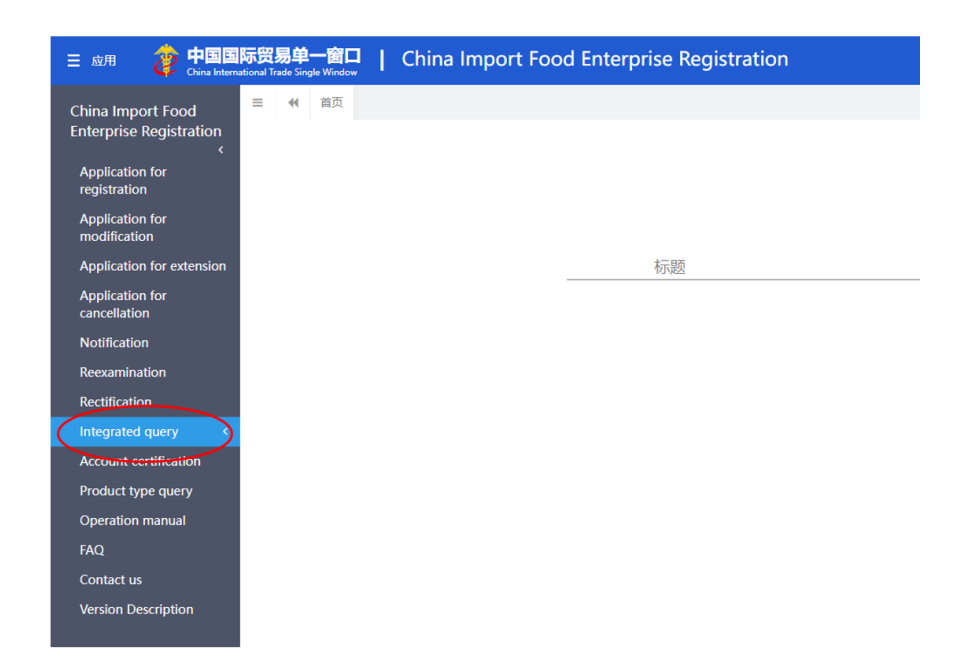

2. Vælg "Registration information":

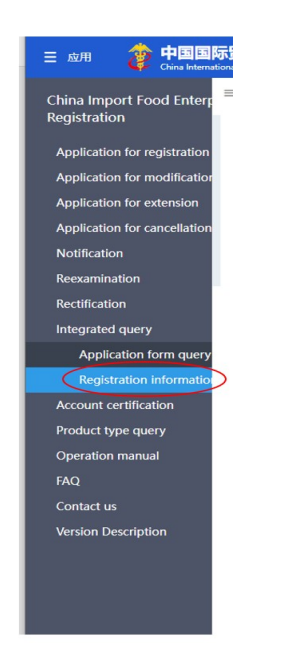